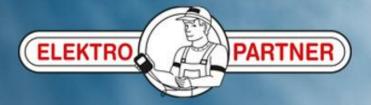

## Creation of shortcut icon to AutoFrontal in a PC

## **Important!**

In order to secure correct display of AutoFrontal, we recommend to use <u>Google Chrome</u> as your internet browser

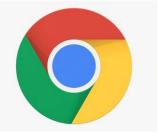

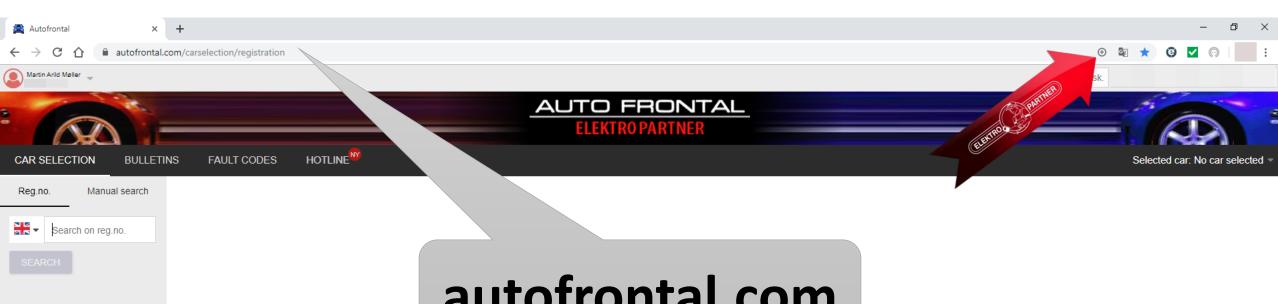

autofrontal.com

Select one or more criteria in order to start searching. Then press search

Please note! The first time you log in, use a password. The same password as in AutoFrontal Desktop. Please remember to press Save login.

Application and interpretation is user's or consequential damages by using

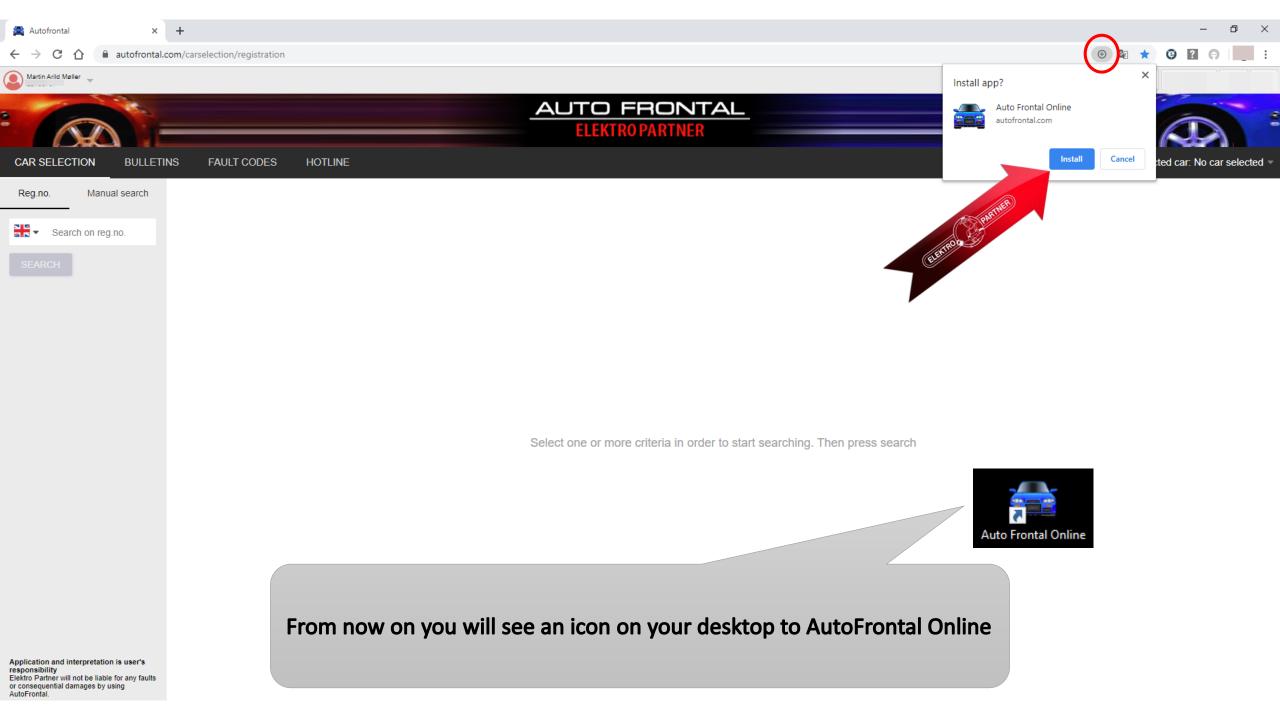